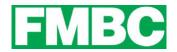

## SIGNING UP ANOTHER MEMBER ON THE SAME COMPUTER

Once you sign up for the first membership, you will stay logged in to your own profile where you can view and download your membership card, edit your profile, engage in forums and register for events.

To register another member on the same computer, you must LOG OUT OF YOUR PROFILE:

1. Click on the **PROFILE ICON** on the top right side of the webpage and click on **LOG OUT**.

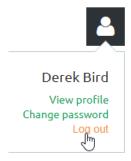

- 2. You will be logged out and you can now select **BECOME A MEMBER** and register the other member.
- 3. Each member has to have their own unique email address which our system does not test. You can create a fake email address for that person if they do not have their own. See the help document <u>"Shared or No Email Address"</u>.